## **The image jumps when I try to record a video.**

The picture jumps during video recording if images have not been captured (recorded).

To resolve the problem, optimise your hard disk by following the procedure below:

Firstly enable the DMA as described below:

- Click on Start/Settings/Control Panel.
- Double-click on the System icon.
- Select the Device Manager tab.
- Click on the + symbol next to Disk drives.
- Select GENERIC IDE DISK TYPE47. Click on the Properties button.

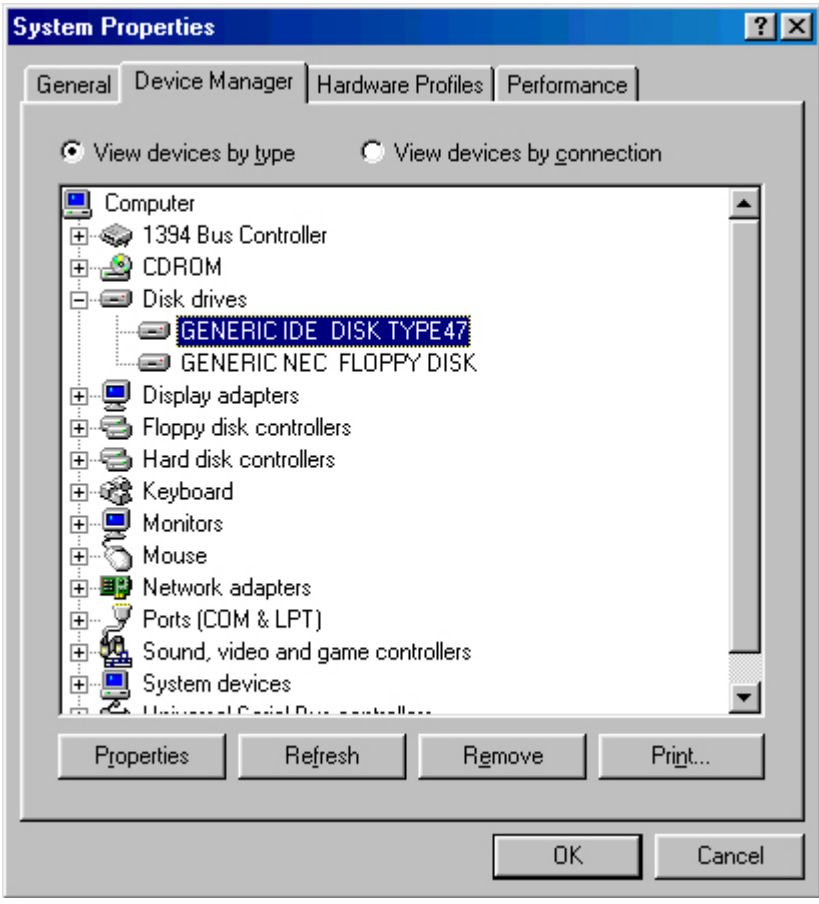

- Click on the Settings tab. - Enable DMA. The following warning message will be displayed.

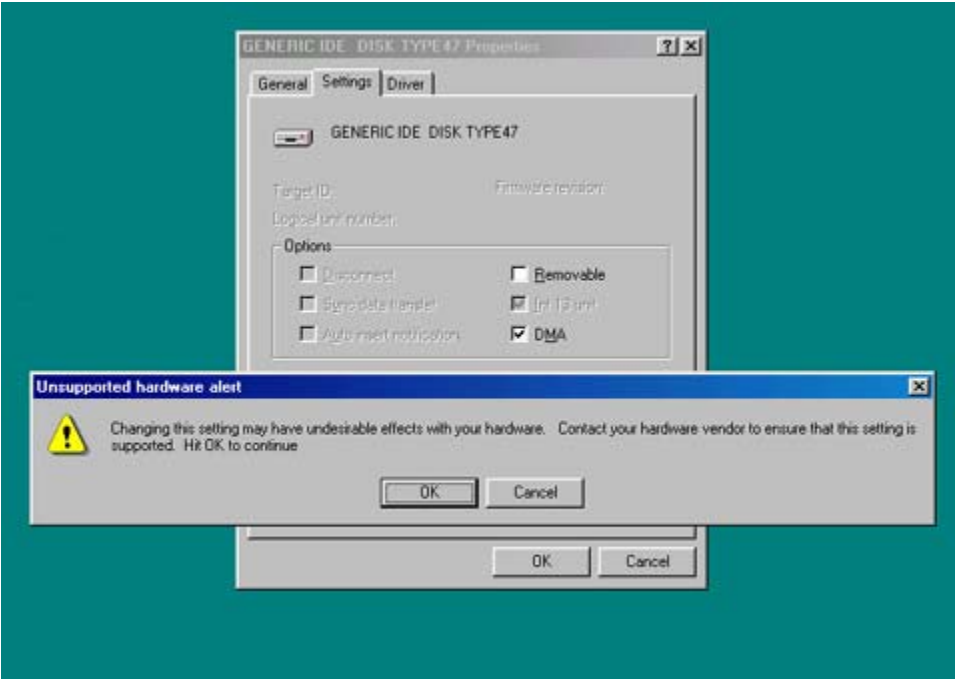

- Click on OK and reboot your computer.

## Secondly

- Click on Start/Settings/Control Panel.
- Double-click on System.
- Select the Performance tab.
- Click on the File System button.
- Click on the Troubleshooting tab.
- Enable Disable write-behind caching for all drives.

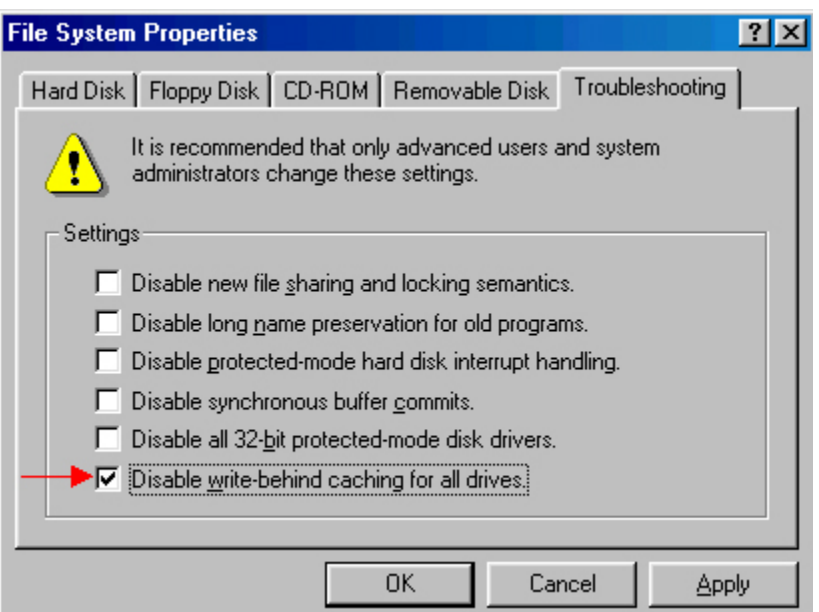